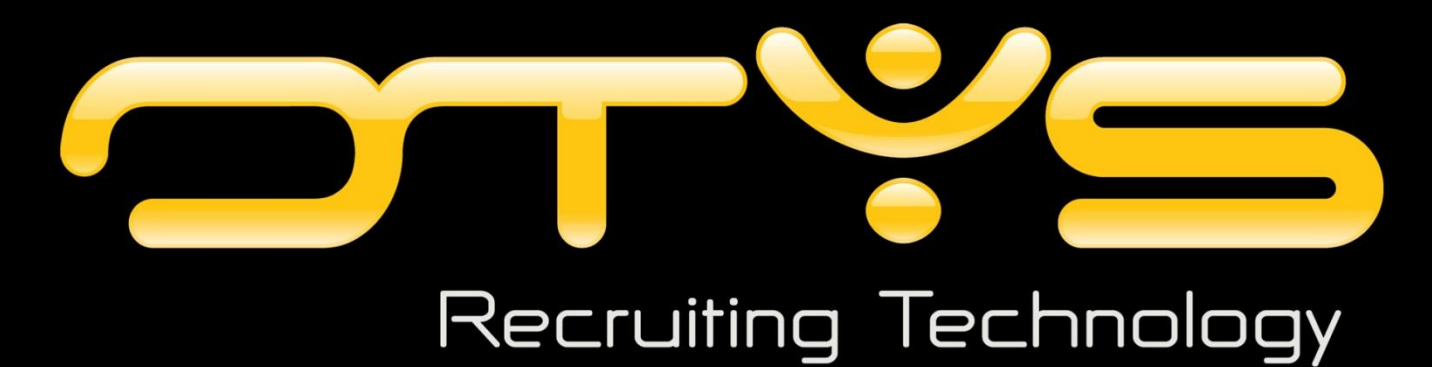

Check Optimale Instellingen gebruik OTYS

OTYS Recruiting Technology

Versie 2.0

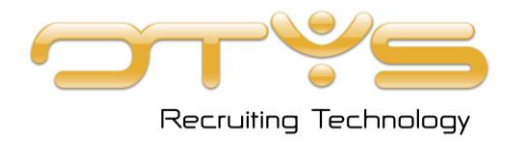

# OTYS Recruiting Technology

OTYS Academy E: [academy@otys.nl](mailto:academy@otys.nl)

## Datum

31-7-2013

## Adres- en contactgegevens

OTYS Nederland Landjuweel 52 3905 PH VEENENDAAL

U kunt ons op werkdagen telefonisch bereiken van 09.00 - 17.00 uur.

T: +31 (0) 318 - 584 900 T: +31 (0) 900 - 666 666 9 (Customer Support) F: +31 (0) 318 - 508 938 E: info@otys.nl (Algemeen) E: sales@otys.nl (Verkoop)

## OTYS France

2/4 boulevard des Îles Batiment A Immeuble "Arc en ciel" 92130 Issy les Moulineaux T : +33(0) 1 80 18 06 00

## OTYS Ceská Republica s.r.o.

Karmelitská 379 / 18 118 00 PRAHA 1 Czech Republic T: +420 257 534 025

# OTYS Belgium

Adequat Business Center Brusselsesteenweg 159 9090 Melle T: +32 (0) 9 324 11 60 F: +32 (0) 9 324 11 61

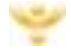

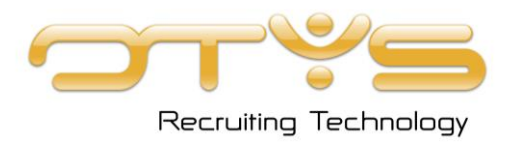

# Versiemanagement

Hieronder vind je een overzicht van de verschillende versies van dit document.

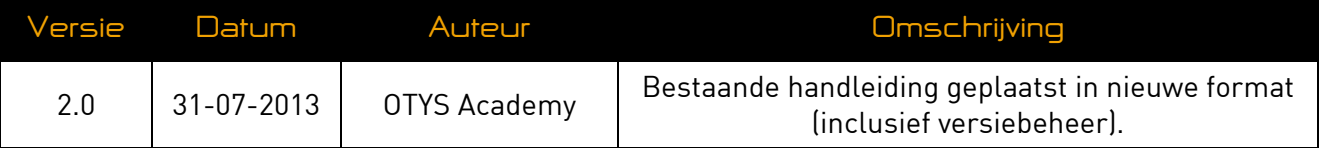

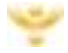

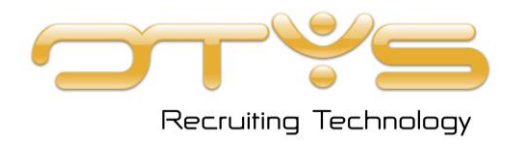

# Inhoudsopgave

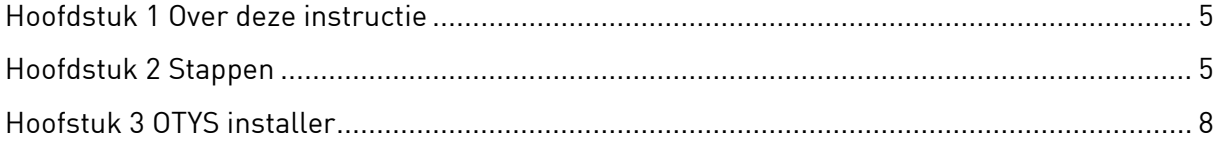

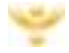

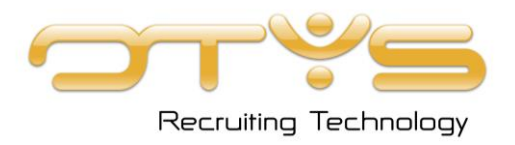

# <span id="page-4-0"></span>Hoofdstuk 1 Over deze instructie

Stel uw pc zo in dat u optimaal gebruik kunt maken van de software van OTYS. Met deze checklist bereikt u dat in negen stappen. Het is verstandig de checklist regelmatig door te lopen. Windows updates kunnen onder andere de instellingen van uw computer beïnvloeden. Dat betekent dat wanneer uw computer een update ondergaan heeft, u deze checklist opnieuw dient na te lopen om u van de optimale instellingen te verzekeren. Uitgebreide uitleg over onderstaande stappen vindt u in de instructie voor optimale instellingen op http://www.otys.nl/handleidingen/Optimalisatie\_OTYS\_instellingen.pdf

# <span id="page-4-1"></span>Hoofdstuk 2 Stappen

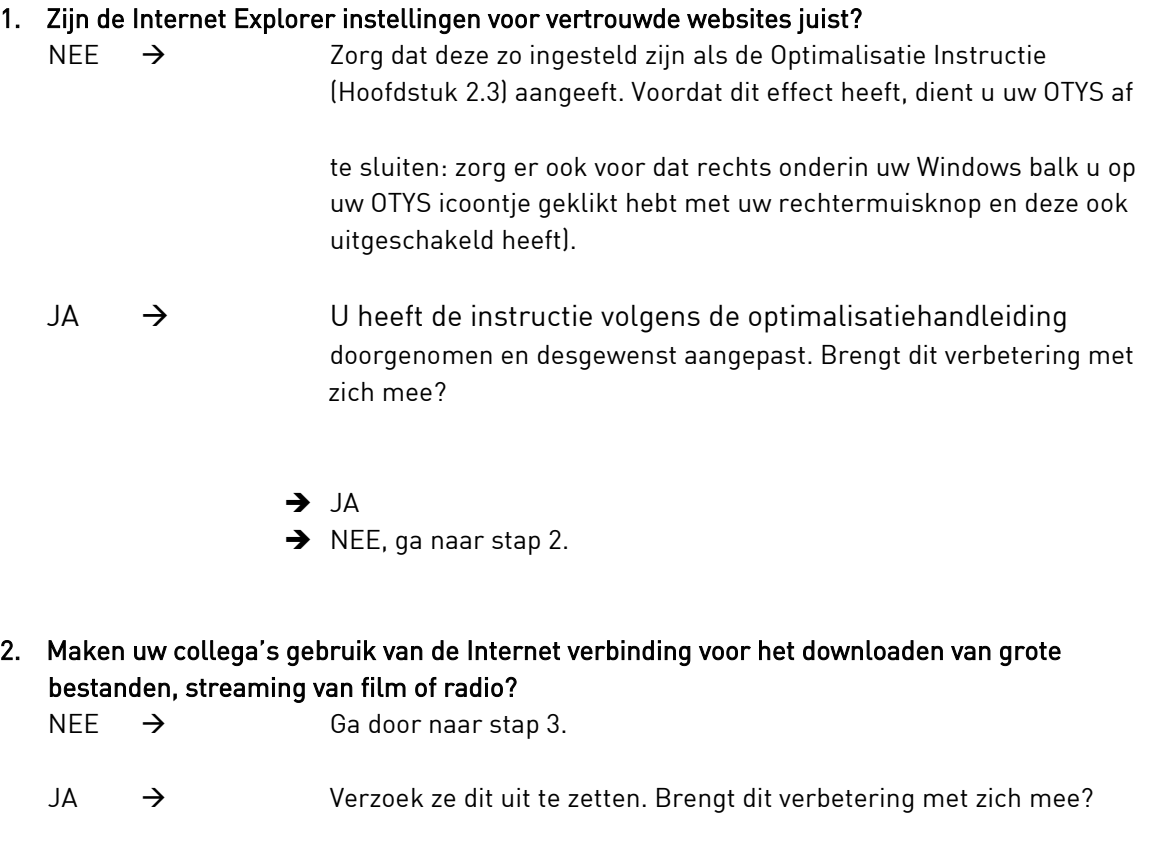

- $\rightarrow$  JA  $\rightarrow$  NEE, ga naar stap 3.
- 3. Heeft u voldoende werkgeheugen beschikbaar in uw computer? NEE  $\rightarrow$  Hoe u dit kunt nagaan kunt u in de Optimalisatie Instructie

terugvinden in hoofdstuk 2.3. Breid uw werkgeheugen uit door

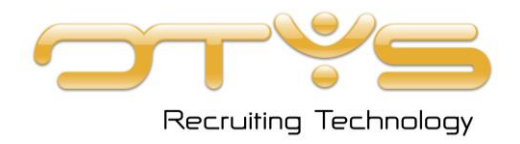

geheugen aan te schaffen of toepassingen af te sluiten.

 $JA \rightarrow$  Ga naar stap 4.

### 4. Heeft u router al gereset (stekker uit het stopcontact)?

- NEE  $\rightarrow$  Doe dit alsnog. Zorg tevens dat dit regelmatig gebeurt.
- $JA \rightarrow$  Brengt dit verbetering met zich mee?
	- $\rightarrow$  JA, we raden u aan dit regelmatig te doen.
	- $\rightarrow$  NEE, ga door naar stap 5.

### 5. Maakt uw PC gebruik van de slaapstand?

- $NEE \rightarrow$  Ga door naar stap 6.
- JA  $\rightarrow$  Slaapstand kan de snelheid van uw systeem beïnvloeden bij het hervatten van de werkzaamheden. Herstart uw systeem en schakel bij voorkeur de slaapstand uit. Brengt dit verbetering met zich mee?  $\rightarrow$  JA  $\rightarrow$  NEE, ga naar stap 6.

#### 6. Heeft u de virusscanner al eens uitgeschakeld?

- $NEE \rightarrow$  Schakel de virusscanner uit.
- $JA \rightarrow$  Brengt dit verbetering met zich mee?
	- → JA, we raden u aan om andere Antivirus software te gebruiken. OTYS raadt AVG of Norton aan.
	- $\rightarrow$  NEE, ga naar stap 7.

#### 7. Gebruikt u Windows 2000 als Operating System?

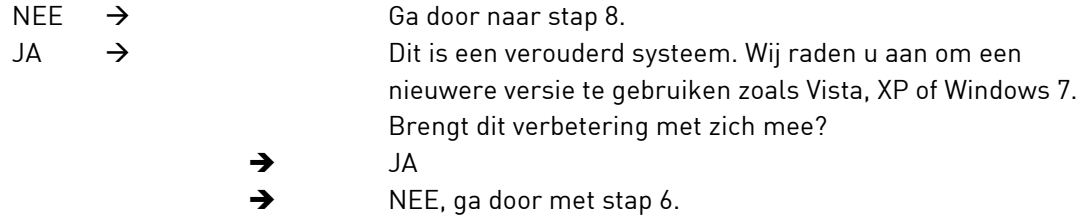

## 8. Gebruikt u Internet Explorer 6?

Om dit te controleren opent u Internet Explorer. In de menubalk kiest u 'Help' en de optie 'Over Internet Explorer'. Er opent een nieuw scherm waarin u direct de versie ziet.

NEE  $\rightarrow$  0TYS werkt optimaal met Internet Explorer 7 of 8.

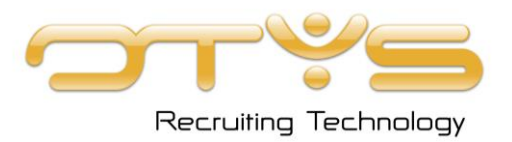

- JA  $\rightarrow$  Update uw Internet Explorer versie. Dit kunt u doen op [www.microsoft.com.](http://www.microsoft.com/) Brengt dit verbetering met zich mee?  $\rightarrow$  JA → NEE, ga door met stap 9.
- 9. Heeft u alle bovenstaande stappen doorlopen en de Optimalisatie Instructie doorgenomen en heeft u nog steeds problemen?

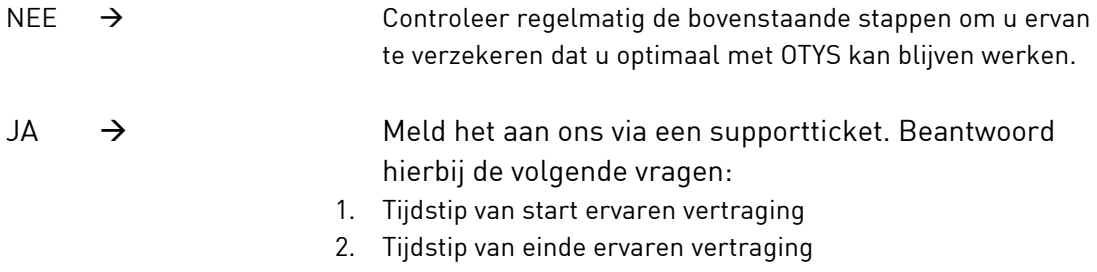

- 3. Module waarin u werkte ten tijde van de vertraging
- 4. Handeling die u uitoefende ten tijde van de vertraging

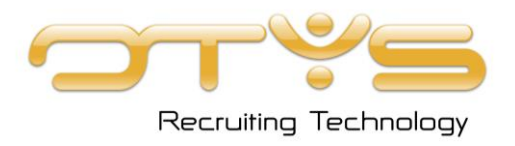

# <span id="page-7-0"></span>Hoofstuk 3 OTYS installer

U kunt de OTYS installeren via het volgende adres: [OTYS Installer](http://www.otys.nl/index.php/page/getFileUID/uid/5acd4053605049e709de599e51d9e646/cr_usedb/21)

Volg de stappen die volgen, kies voor 'uitvoeren' en binnen enkele minuten kunt u al gebruik maken van het OTYS systeem.

Mocht u vragen hebben over het installeren van OTYS? Onze Support afdeling is te bereiken op: 0900-6666669

Als u gebruik maakt van Citrix, Terminal Server of andere thin clients, dan is het mogelijk dat de installatie niet kan worden uitgevoerd. Als dit het geval is maak dan gebruik van [deze link](http://install.otys.nl/OTYS.exe).

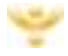